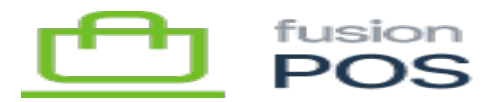

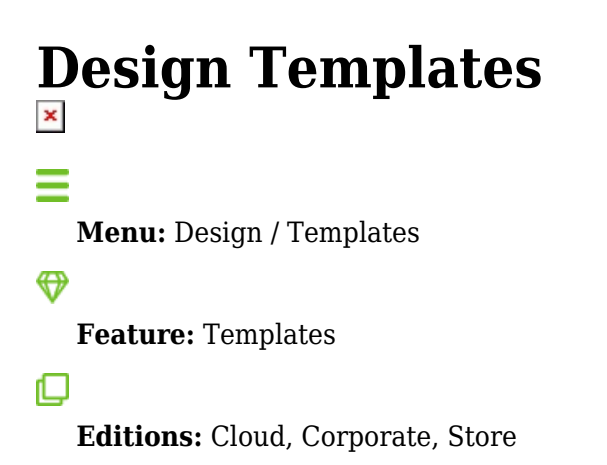

The Templatesfeature enables customization of the look and feel of various Fusion POS user interface elements. These elements include public facing web pages, as well as email messages that are sent to users. Of note, this customization can be performed by an administrator without requiring code changes or a developer.

Templates are created using the *Liquid Templating language*, which is within several organizations. Overviews of the templating language can be found at third party sites, such as:

- Tutorial: <https://learn.cloudcannon.com/jekyll/introduction-to-liquid/>
- Shopify and Liquid: https://shopify.github.io/liquid/
- Twilio and Liquid:<https://www.twilio.com/docs/studio/user-guide/liquid-template-language>
- Developer details for Orchard:<https://github.com/sebastienros/fluid>

The links above may contain details that are specific to their environments, and not all details may be supported in Fusion POS. We plan to create documentation for Liquid usage within POS in the future.

Fusion POS processes templates in the following manner:

- The template contains a basic 'layout' of text or HTML.
- Fusion POS passes input data to the template, called input variables. The acutal input variables sent to the template depends on the template type.
- The template will also contain liquid commands, that will transform the model data into additional text or HTML. This is called dynamic content.
- Fusion POS runs the template to generate output text or HTML.

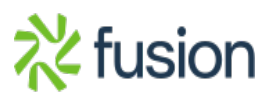

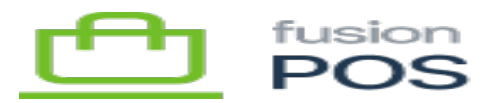

A sample Liquid template is:

 $\pmb{\times}$ 

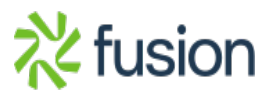